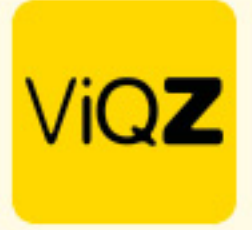

## **Instructie Herhalend taken inplannen**

Zorg ten eerste dat er bij de taak bij projecten een herhalingsfrequentie is ingegeven.

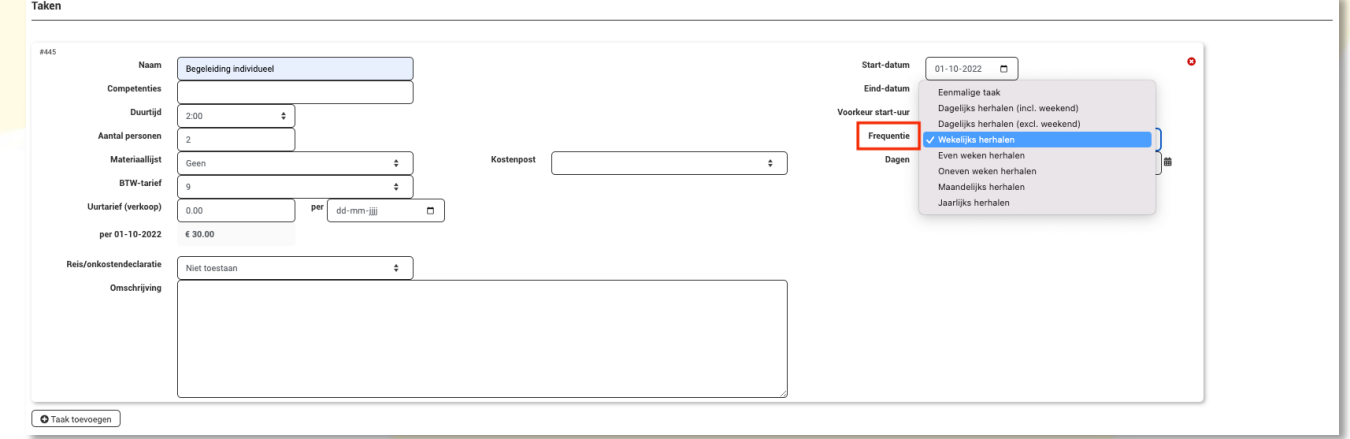

Selecteer na het ingegeven van de frequentie bij Dagen in op welke dag deze taak herhalend dient te worden ingepland.

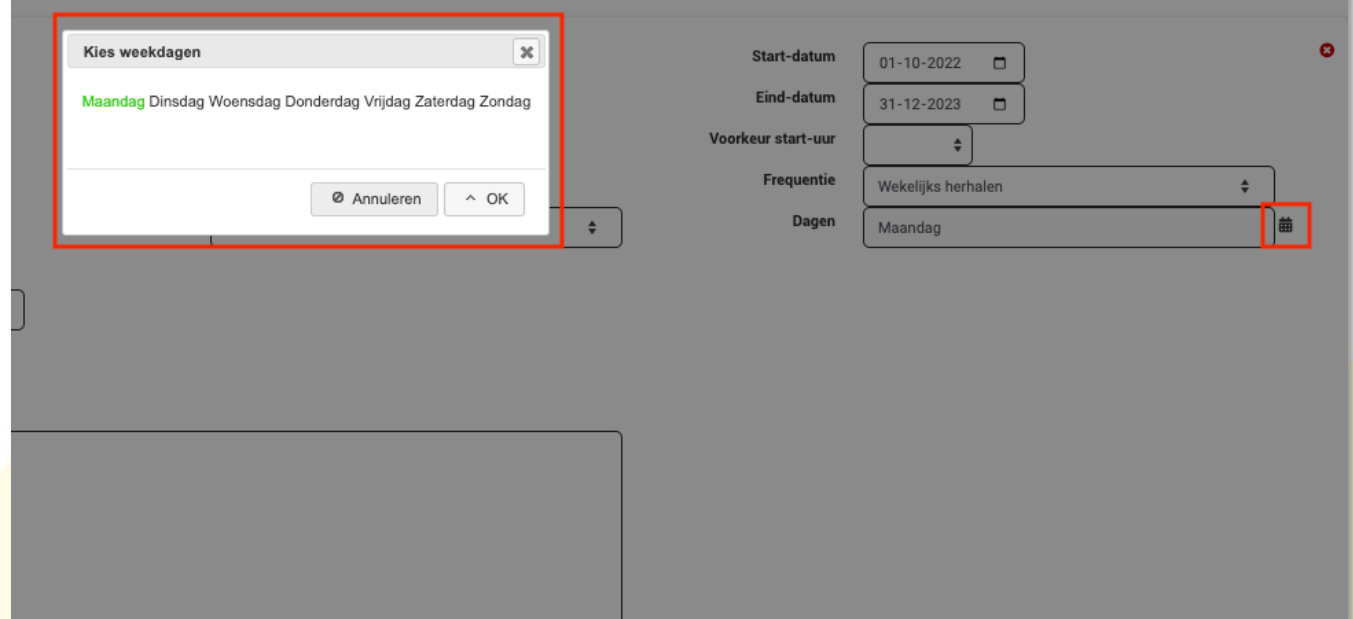

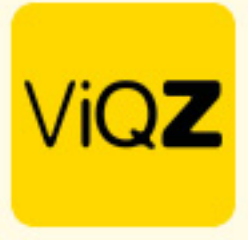

Ga vervolgens naar Projectplanning en klik bij het project aan de rechterkant op het pijltje naast de naam van het project. Klik vervolgens op het kader met de cijfers en dag(en).

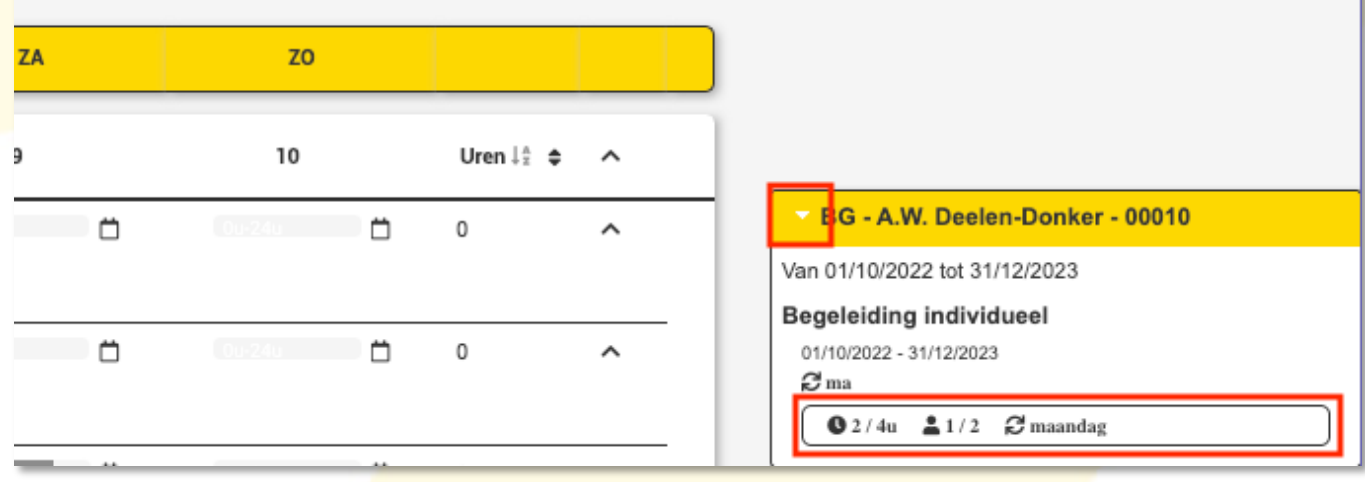

Klik vervolgens op Toon ongeplande / onvolledige dagen en scrol naar beneden om deze te controleren.

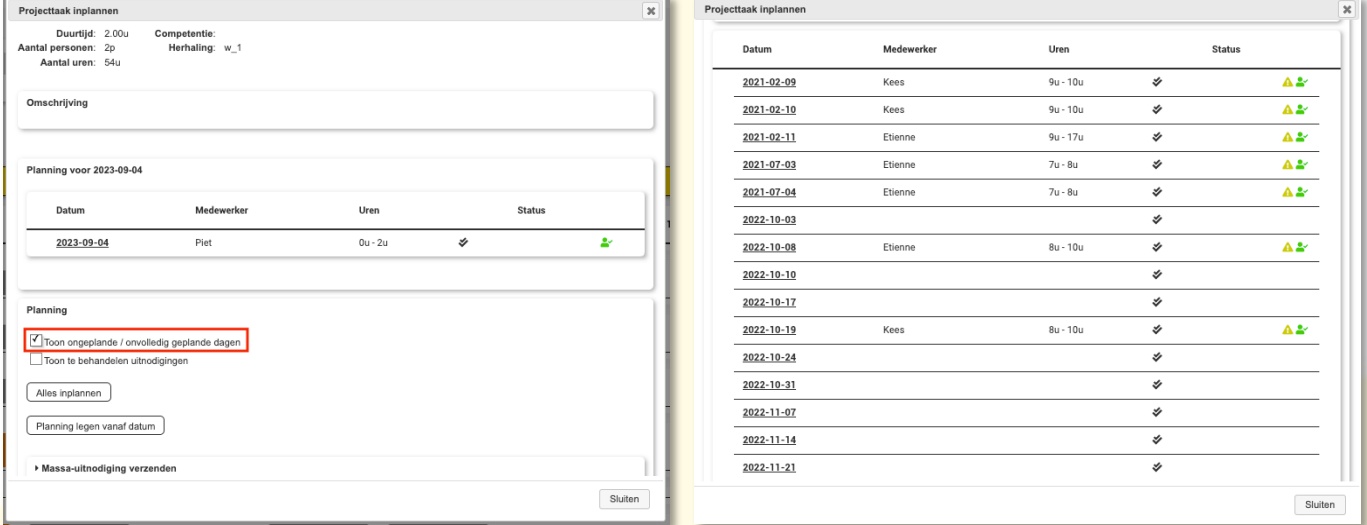

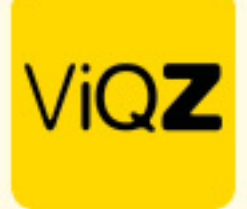

Vervolgens doorloop je de volgende stappen:

- 1.Klik op: Alles inplannen
- 2.Selecreer de medewerker waar je deze taak op wilt inplannen
- 3.Geef Begin- en eindtijd in
- 4.Geef indien nodig een pauzetijd en/of toeslag in
- 5.Zet hier een vinkje als je de taken ook in het verleden ingepland wilt zien
- 6.Zet hier een vinkje als je wilt dat de medewerker een extra melding krijgt na inplannen
- 7.Klik op Inplannen om alle taken automatisch in te plannen
- 8.Na Inplannen zie je hier het aantal taken welke zijn ingepland
- 9.Klik vervolgens op Sluiten

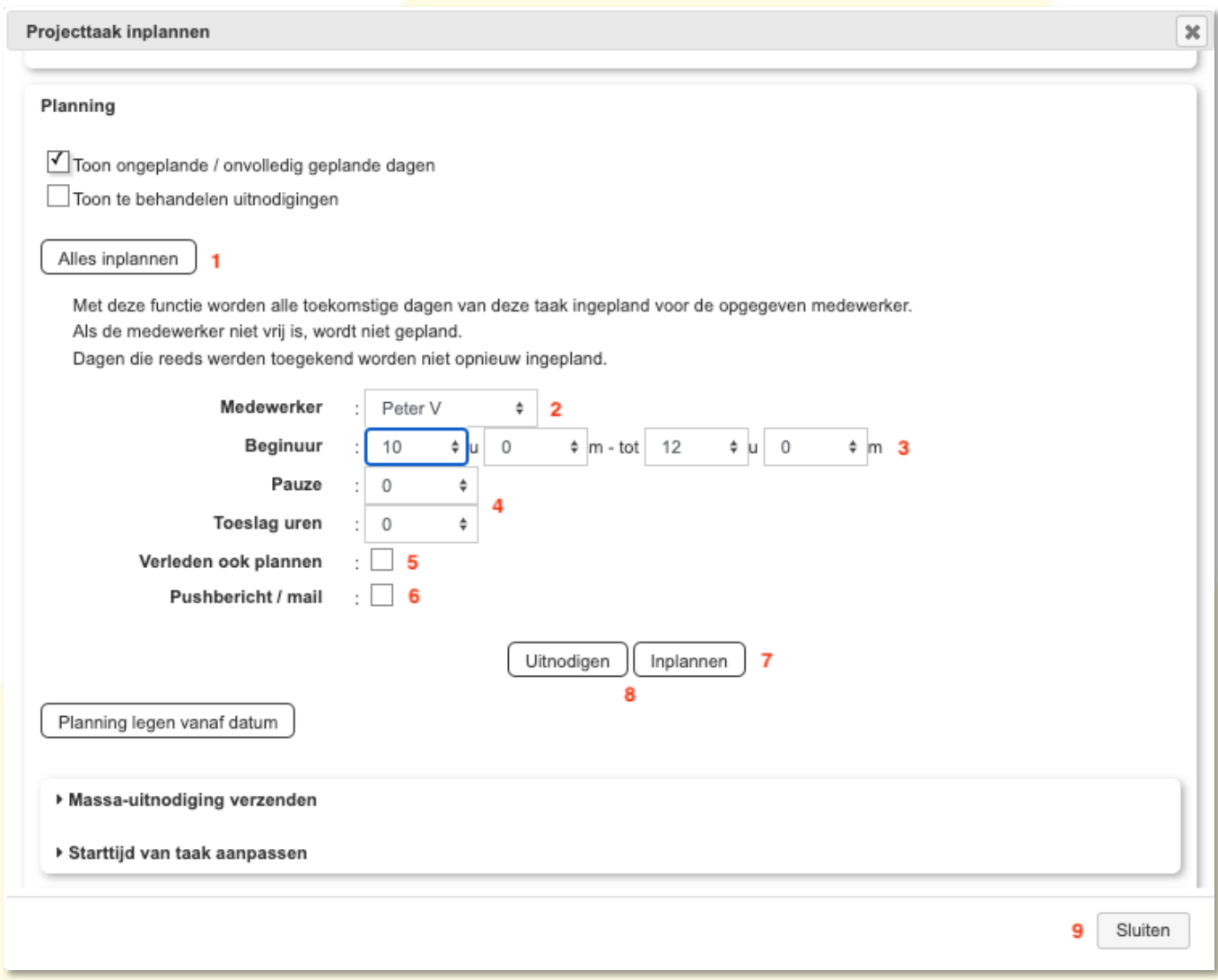

VIGZ B.V. Jacoba van Belerenweg 97-3 2215 KW Voorhout

+31 (0) 252 232 555 Info@viqz.nl www.viqz.nl

KWK 77336445 BTW NI860975599801 BAN NIRABO0351422625

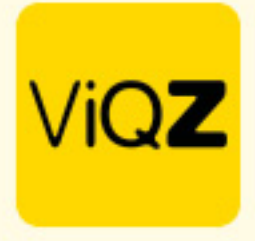

Voordat je klikt op Sluiten kun je ook nog naar onder scrollen om te zien of alle taken correct zijn ingepland (groen klokje)

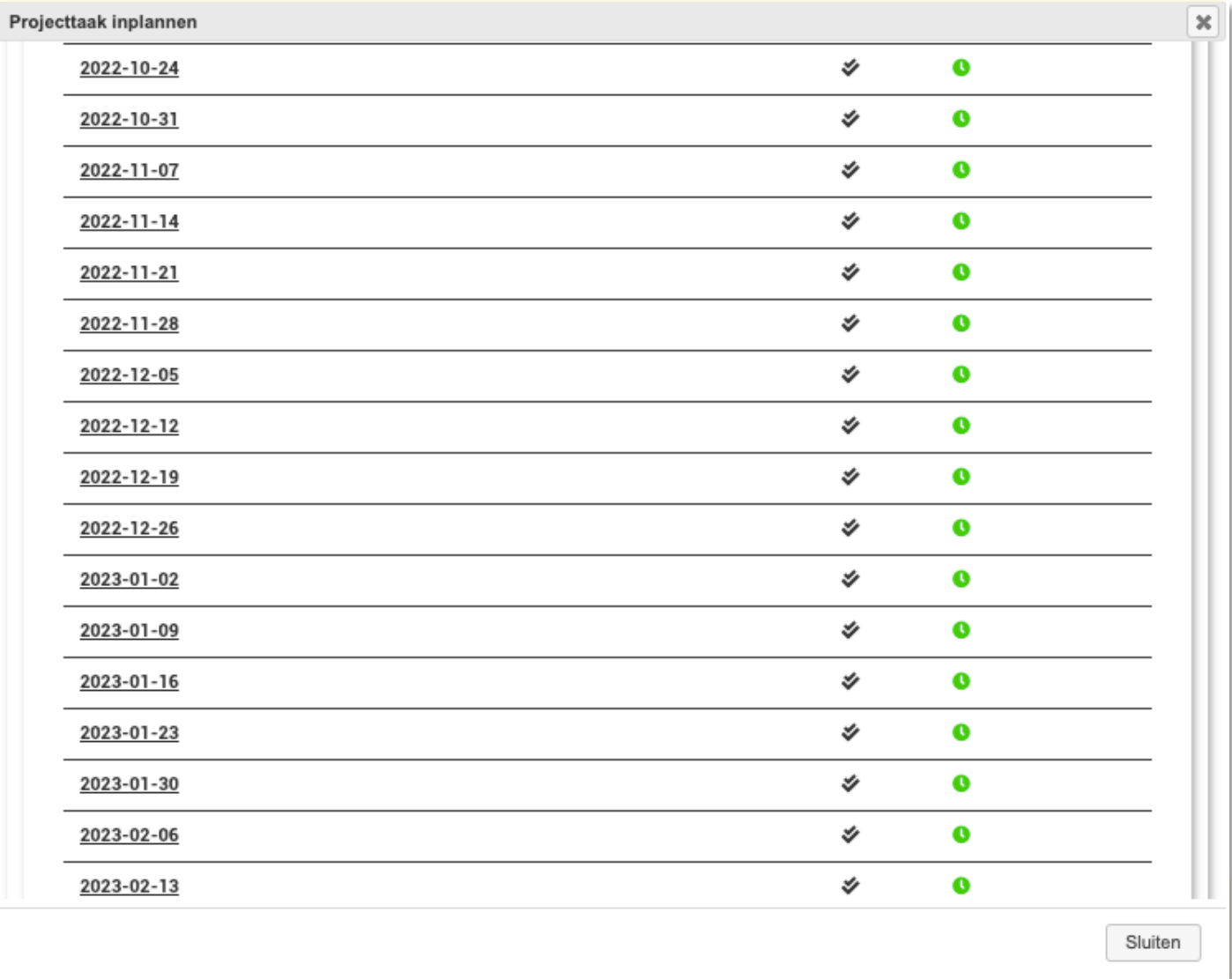

Wij hopen dat deze uitleg afdoende is maar mochten er toch nog vragen zijn dan zijn wij te bereiken op 0252-232555 o[f helpdesk@viqz.nl.](mailto:helpdesk@viqz.nl)

+31 (0)252 232 555 Info@vigz.nl www.viqz.nl